## brother

# Ръководство за печат през AirPrint

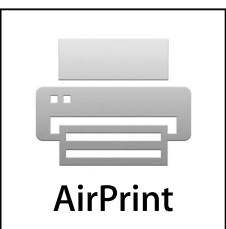

Настоящото Ръководство за потребителя се отнася за следните модели:

HL-3140CW/3150CDN/3150CDW/3170CDW/3180CDW DCP-9015CDW/9020CDN/9020CDW MFC-9130CW/9140CDN/9330CDW/9340CDW

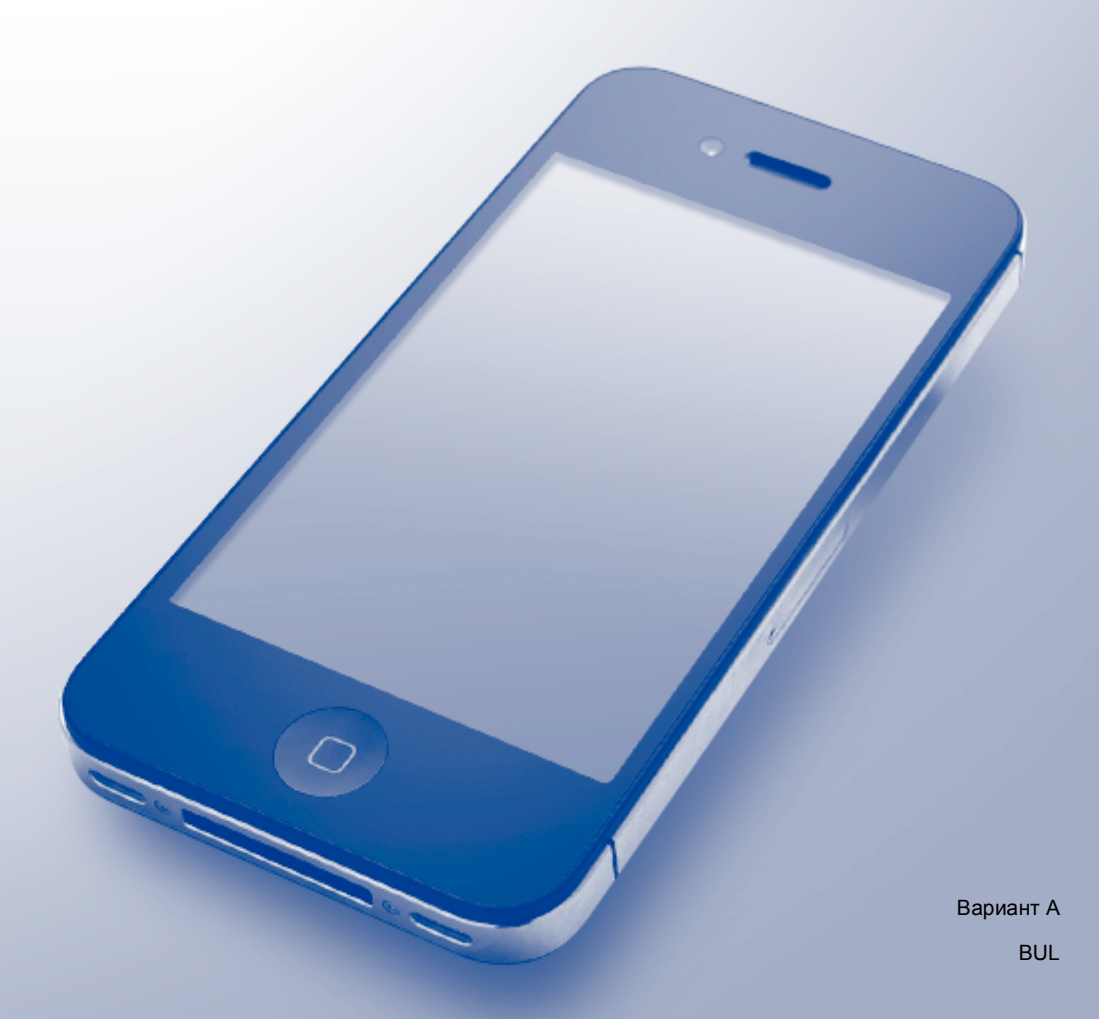

## **Дефиниции на бележките**

В настоящото ръководство за потребителя използваме следните икони:

ЗАБЕЛЕЖКА <sup>Забележките ви казват какво да направите в дадена ситуация или ви дават</sup> полезни съвети за това как работата взаимодейства с други функции.

## **Търговски марки**

iPad, iPhone, iPod, iPod touch, Macintosh, OS X и Safari са търговски марки на Apple Inc., регистрирани в САЩ и други страни. AirPrint и логото на AirPrint са търговски марки на Apple Inc.

Wi-Fi Direct е марка на Wi-Fi Alliance.

Wi-Fi Alliance е запазена марка на Wi-Fi Alliance.

Всяка фирма, чието софтуерно наименование е цитирано в това ръководство, има лицензионно споразумение за софтуер, специфично за нейните собствени програми.

**Всички търговски имена и имена на продукти на компании, появяващи се върху продукти на Brother, свързани документи и други материали са търговски марки или регистрирани търговски марки на съответните компании.**

©2015 Brother Industries, Ltd. Всички права запазени.

## Съдържание

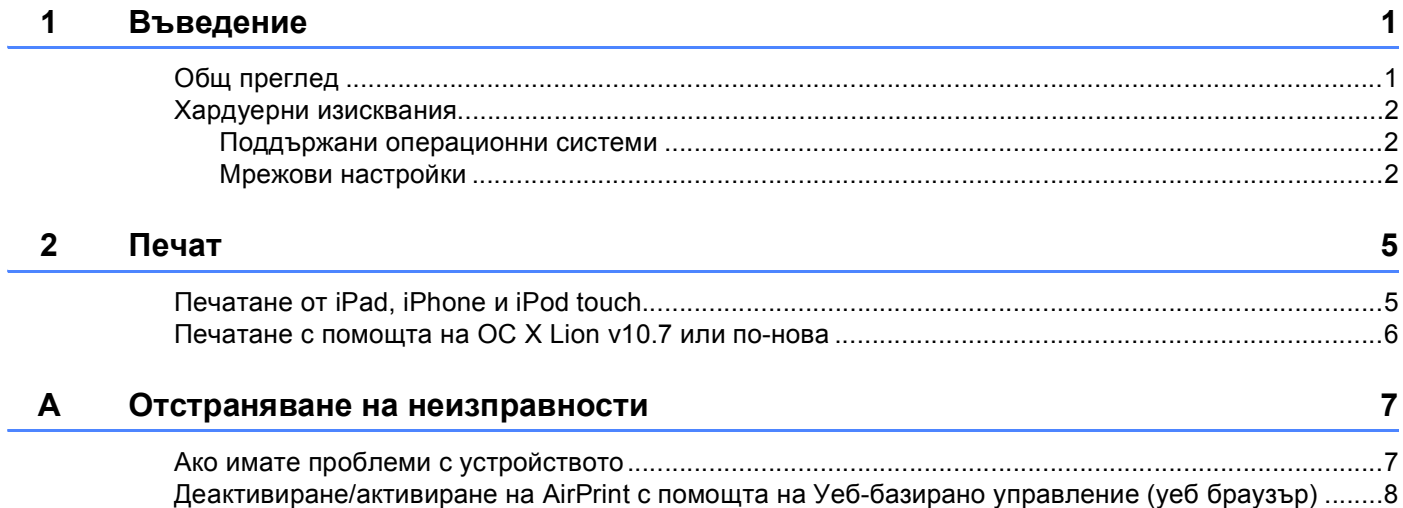

<span id="page-3-0"></span>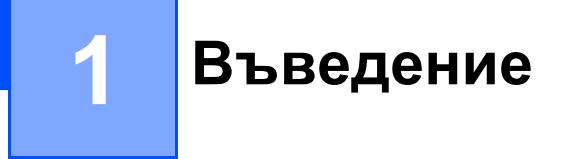

## <span id="page-3-1"></span>**Общ преглед <sup>1</sup>**

AirPrint ви дава възможност да отпечатвате безжично снимки, електронна поща, уеб страници и документи от вашия iPad, iPhone и iPod touch, без да е необходимо да инсталирате драйвер.

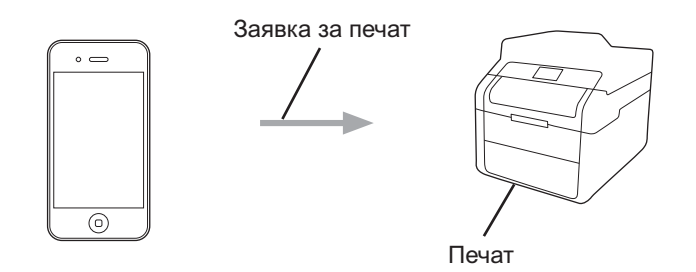

### <span id="page-4-0"></span>**Хардуерни изисквания <sup>1</sup>**

#### <span id="page-4-1"></span>**Поддържани операционни системи <sup>1</sup>**

AirPrint е съвместима с iPad (всички модели), iPhone (3GS или по-нова) и iPod touch (трето поколение или по-нова), които работят с най-новата версия на iOS. За повече информация вижте уеб сайта на Apple: (<http://support.apple.com/kb/HT4356>).

#### <span id="page-4-2"></span>**Мрежови настройки <sup>1</sup>**

За да използвате AirPrint, мобилното ви устройство трябва да се свърже с безжичната мрежа, с която е свързано устройството Brother. AirPrint поддържа безжични връзки, при които се използва Ad-hoc режим, инфраструктурен режим или Wi-Fi Direct™ (само за поддържаните модели).

За конфигурация на мобилното устройството за безжична мрежа, вижте ръководството за потребителя на мобилното устройство. Връзка към ръководството за потребителя за вашето мобилно устройство на уеб сайта на Apple може да се намери с почукване върху  $\Box$  в Safari.

За конфигуриране на устройството Brother за безжична мрежа:  $\triangleright$  Ръководство за бързо инсталиране и Ръководство за мрежовия потребител на вашето устройство Brother.

Ако вашето устройство Brother поддържа Wi-Fi Direct и ако искате да конфигурирате устройството Brother за мрежа Wi-Fi Direct, изтеглете ръководството за мрежа Wi-Fi Direct от Brother Solutions Center на адрес [http://solutions.brother.com/.](http://solutions.brother.com/)

#### **Ad-hoc режим <sup>1</sup>**

Свържете мобилното устройство с устройството Brother без безжична точка за достъп/рутер.

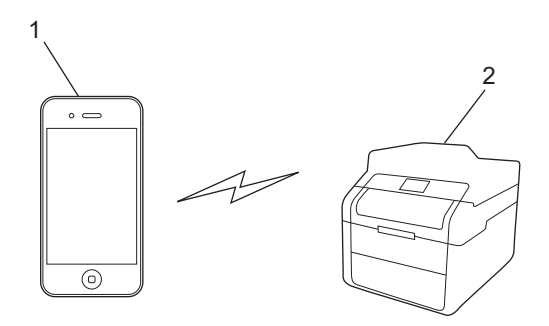

- **1 Мобилно устройство**
- **2 Устройство за безжична мрежа (вашето устройство Brother)**

#### **Режим "Инфраструктура" <sup>1</sup>**

Свържете мобилното устройство с устройството Brother чрез безжична точка за достъп/рутер.

 Когато устройството Brother е свързано с безжична точка за достъп/рутер с помощта на безжичната функция на устройството:

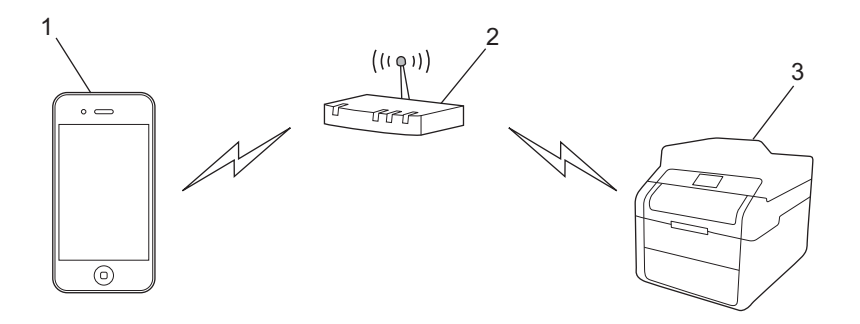

- **Мобилно устройство**
- **Безжична точка за достъп/рутер**
- **Устройство за безжична мрежа (вашето устройство Brother)**
- Когато устройството Brother е свързано към безжична точка за достъп/рутер чрез мрежов кабел:

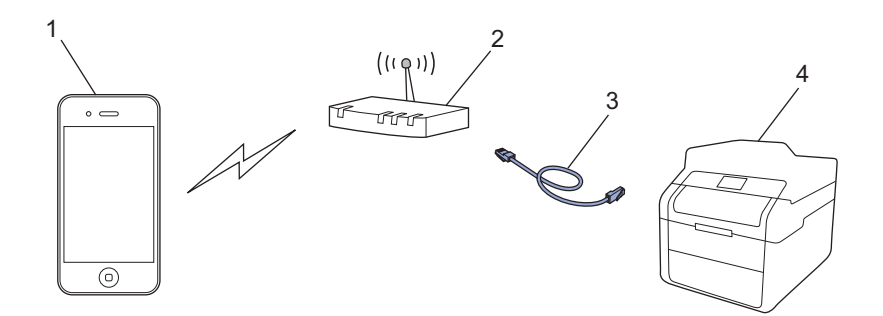

- **Мобилно устройство**
- **Безжична точка за достъп/рутер**
- **Мрежов кабел**
- **Устройство за жична или безжична мрежа (вашето устройство Brother)**

#### **Мрежа Wi-Fi Direct <sup>1</sup>**

Свържете вашето мобилно устройство с устройството Brother с помощта на Wi-Fi Direct. Wi-Fi Direct ви позволява да конфигурирате защитена безжична мрежа между вашето устройство Brother и мобилно устройство, без да използвате точка за достъп.

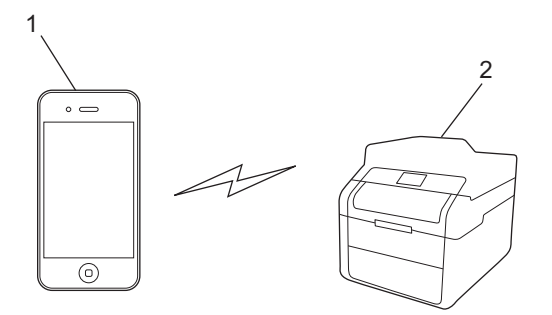

- **1 Мобилно устройство**
- **2 Вашето устройство Brother**

#### **ЗАБЕЛЕЖКА**

Когато използвате Wi-Fi Direct, вашето устройство Brother поддържа само едноканална безжична комуникация едно към едно.

## <span id="page-7-1"></span><span id="page-7-0"></span>**Печатане от iPad, iPhone и iPod touch <sup>2</sup>**

Използваната процедура за печат може да се различава в зависимост от приложението. В примерa по-долу е използван Safari.

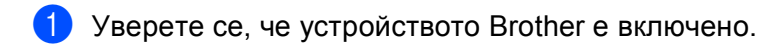

b Използвайте Safari, за да отворите страницата, която желаете да отпечатате.

- $\overline{3}$  Чукнете г $\rightarrow$ .
- **4** Чукнете **Print** (Печат).
- **Уверете се, че устройството Brother е избрано.** Ако бъде избрано друго устройство (или без принтер), чукнете върху **Select Printer** (Изберетепринтер). Ще бъде изведен списък с налични устройства. Чукнете върху вашето устройство.
- $\left(6\right)$  Изберете желаните опции, като брой страници, които да бъдат отпечатани и двустранен печат (ако се поддържа от вашето устройство).
- g Чукнете **Print** (Печат).

#### **ЗАБЕЛЕЖКА**

- Размерът и типът на хартията са посочени в зависимост iOS приложението.
- Вашето устройство поддържа функцията Secure Function Lock. Печатането чрез AirPrint е възможно, дори ако Печат е ограничен за всеки потребител. За да ограничите печатането чрез AirPrint, превключете функцията Secure Function Lock (заключваща функция за безопасност) в Публичен режим, а след това ограничете Печат за потребителите. За подробности: >> Ръководство за мрежовия потребител и Ръководство за допълнителни функции на вашето устройство.

## <span id="page-8-0"></span>**Печатане с помощта на ОС X Lion v10.7 или по-нова <sup>2</sup>**

Използваната процедура за печат може да се различава в зависимост от приложението. В примерa по-долу е използван Safari.

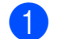

**1** Уверете се, че устройството Brother е включено.

 $\overline{a}$  На вашия компютър Macintosh използвайте Safari, за да отворите страницата, която желаете да отпечатате.

- c Изберете **File** (Файл) <sup>и</sup> щракнете върху **Print** (Печат).
- **4** Уверете се, че устройството Brother е избрано. Ако бъде избрано друго устройство (или без принтер), щракнете върху падащия списък **Printer** (Принтер) и изберете вашето устройство Brother или **Nearby Printers** (Близки принтери).
- **6** Изберете желаните опции, като брой страници, които да бъдат отпечатани и двустранен печат (ако се поддържа от вашето устройство).

**6** Щракнете върху **Print** (Печат).

#### **ЗАБЕЛЕЖКА**

Вашето устройство поддържа функцията Secure Function Lock. Печатането чрез AirPrint е възможно, дори ако Печат е ограничен за всеки потребител. За да ограничите печатането чрез AirPrint, превключете функцията Secure Function Lock (заключваща функция за безопасност) в Публичен режим, а след това ограничете Печат за потребителите. За подробности: **>>** Ръководство за мрежовия потребител и Ръководство за допълнителни функции на вашето устройство.

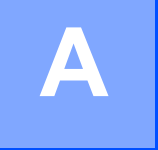

<span id="page-9-0"></span>**Отстраняване на неизправности <sup>A</sup>**

Тази глава обяснява как да разрешите типични проблеми, които могат да се появят, когато използвате AirPrint с устройството Brother. Ако не сте в състояние да решите проблема си след прочитане на тази глава, моля, посетете Brother Solutions Center на адрес<http://solutions.brother.com/>.

## <span id="page-9-1"></span>**Ако имате проблеми с устройството <sup>A</sup>**

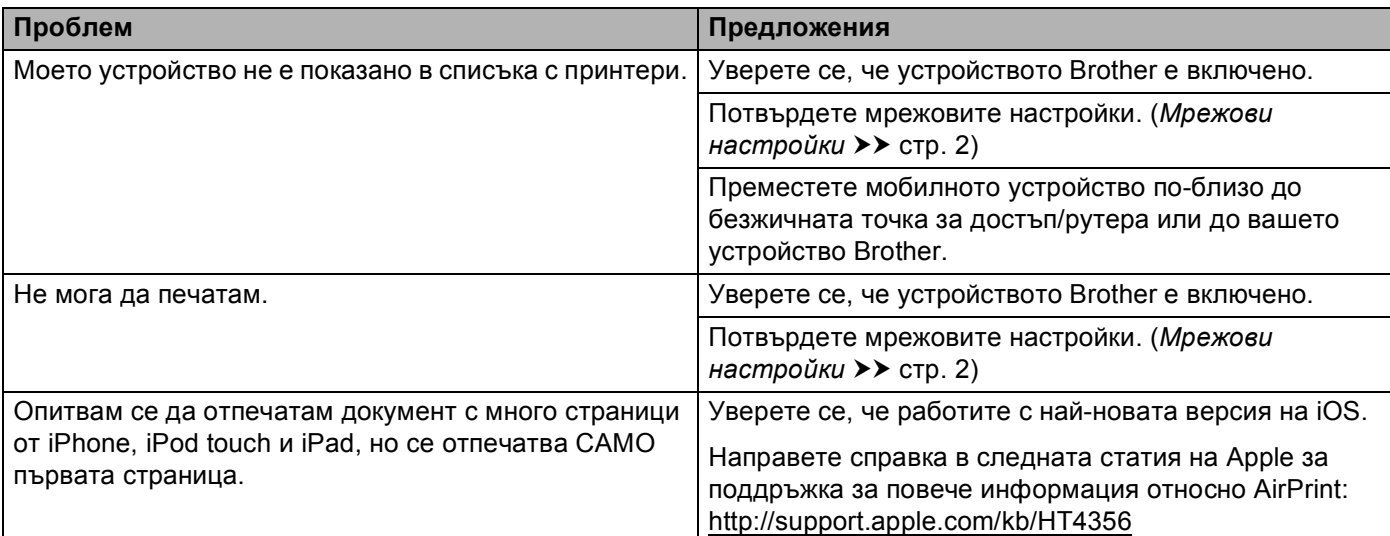

## <span id="page-10-0"></span>**Деактивиране/активиране на AirPrint с помощта на Уеббазирано управление (уеб браузър) <sup>A</sup>**

Можете да използвате стандартен уеб браузър за включване и изключване на функцията AirPrint на устройството (по подразбиране функцията е включена).

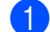

**1** Потвърдете, че устройството е свързано в същата мрежа като компютъра.

b Отворете уеб браузъра на компютъра.

**3)** Въведете "http://IP адрес на устройството/" в лентата за адреси на браузъра (където "IP адрес на устройството" е IP адресът на устройството).

Например:

http://192.168.1.2/

#### **ЗАБЕЛЕЖКА**

- Можете да видите IP адреса на устройството в мрежовото меню на контролния панел. За подробности: > > Ръководство за мрежовия потребител на вашето устройство.
- Ако сте задали парола за влизане в Уеб-базирано управление, напишете паролата в полето **Login** (Влизане), а след това щракнете върху -).

d Щракнете върху **Network** (Мрежа).

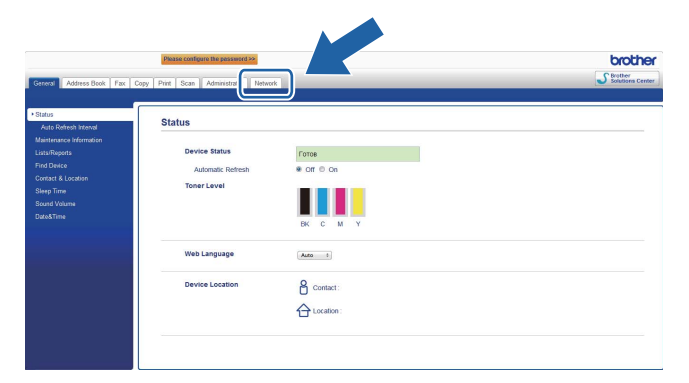

**6 Щракнете върху Protocol (Протокол).** 

f За деактивиране на **AirPrint**, махнете отметката от квадратчето за отметка **AirPrint**; за активиране на **AirPrint**, изберете квадратчето за отметка **AirPrint**.

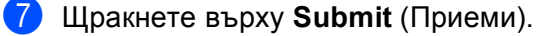

Рестартирайте устройството.

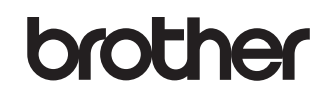

**Посетете ни в Интернет <http://www.brother.com/>**

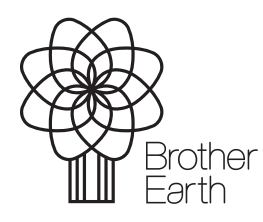

[www.brotherearth.com](http://www.brotherearth.com)